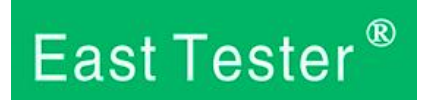

# **ET3255 5**½ **Benchtop Digital Multimeter SCPI Agreement**

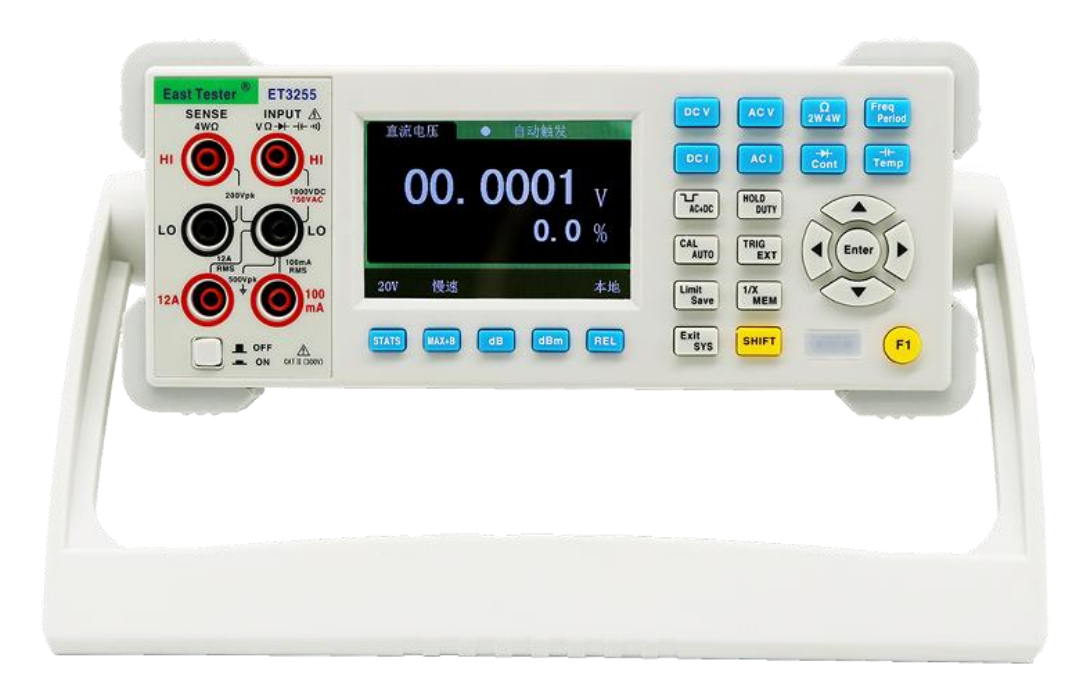

# Hangzhou Zhongchuang Electronics Co., Ltd.

# **Directory**

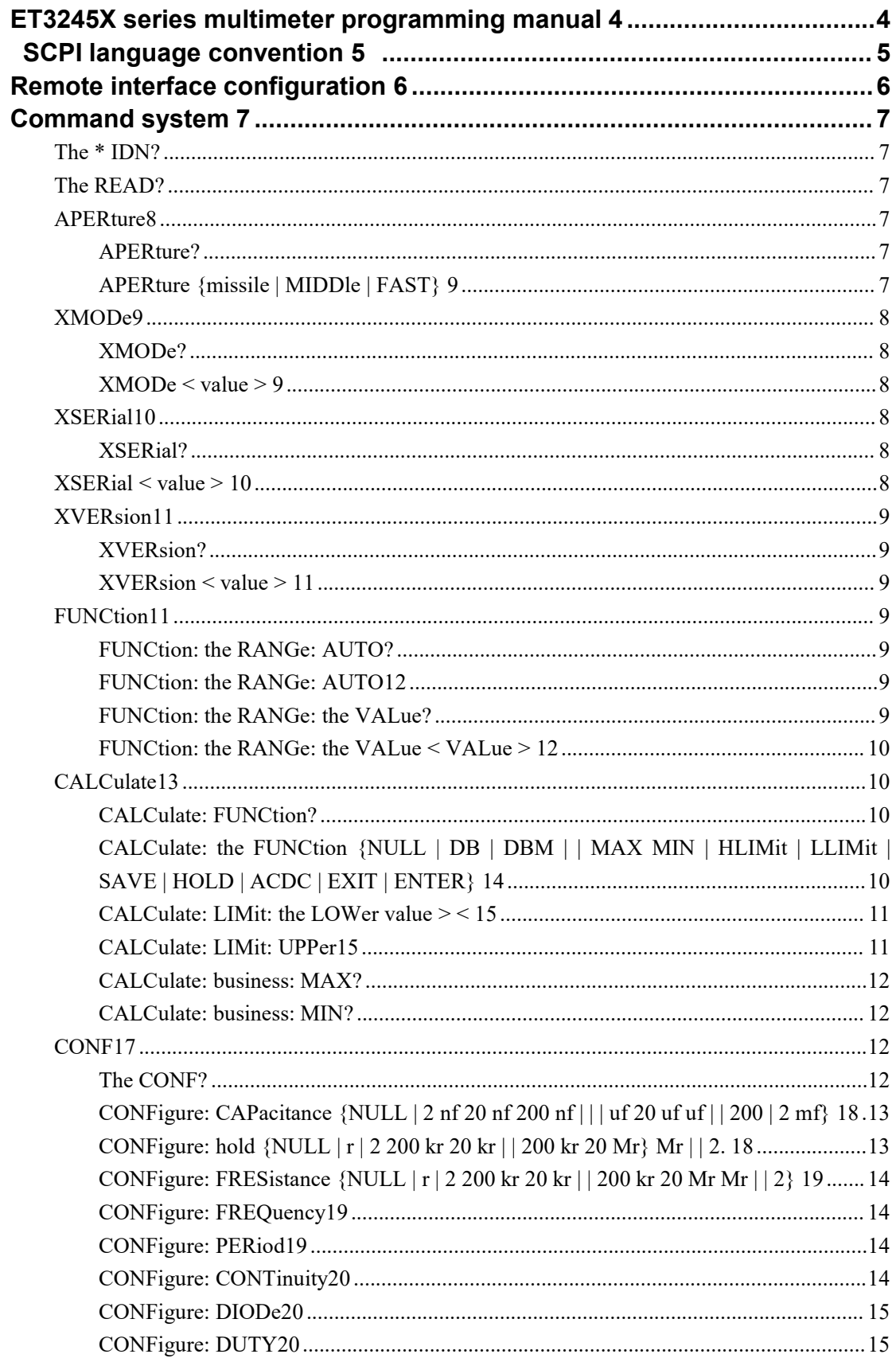

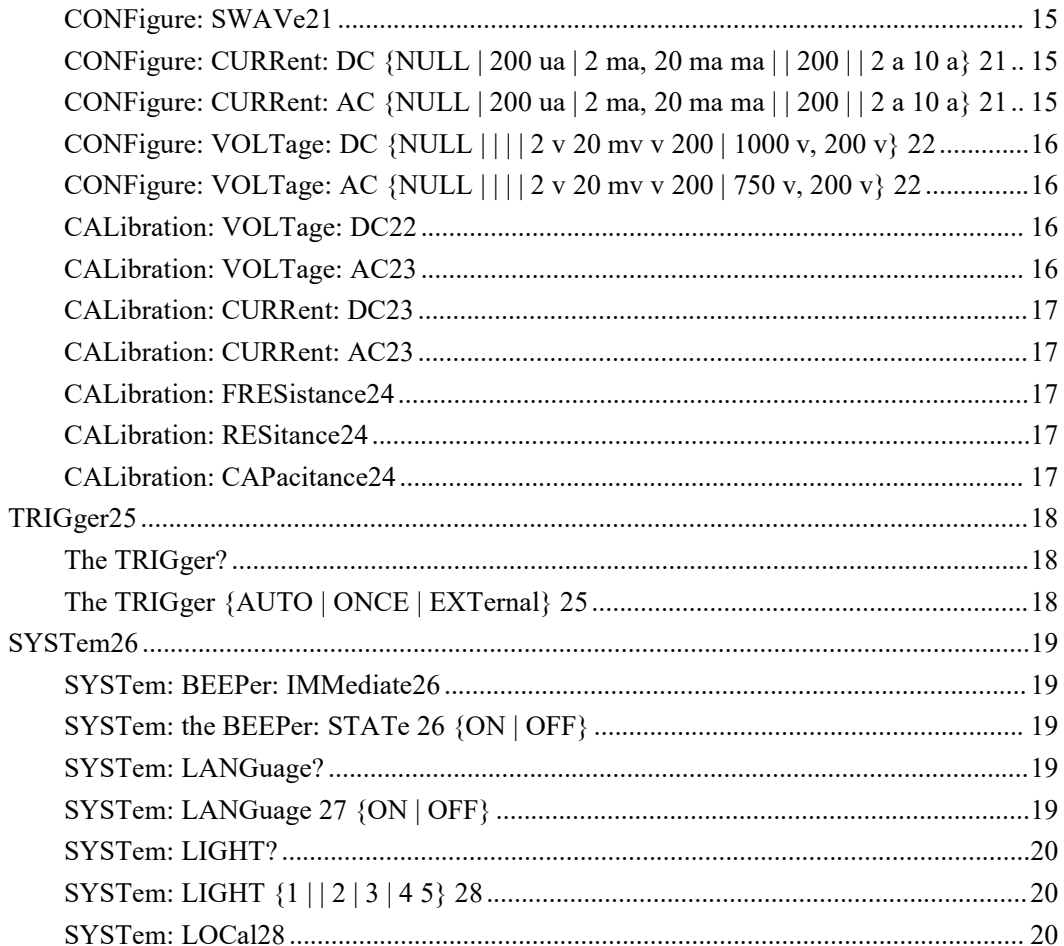

# <span id="page-3-0"></span>**ET3245X series multimeter programming manual**

This guide is intended to guide the user to control the ET32XX digital multimeter programmatically through a remote interface using the SCPI command.

ET32XX digital multimeter can communicate with PC through USB, RS232 and other remote interfaces.

Note: the end of the RS232 command used by ET32XX is "|" or "0x71".

# <span id="page-4-0"></span>**SCPI language [conventions]({927CDB50-CDE7-4707-8144-23986D3FD4DF})**

In this guide, the following syntax conventions are used when programming SCPI commands for remote interfaces:

• within curly braces ({}) is the parameter selection for the given command string.Curly braces are not sent with the command string.

• bar (I) separates multiple parameter selections for a given command string.

• Angle brackets (< >) indicate that a value must be specified for the argument in brackets.Angle brackets are not sent with the command string.

• some parameters are enclosed in square brackets ([]).This means that the parameter is optional and can be omitted. Square brackets are not sent with the command string. If you do not specify a value for the optional parameter, the instrument chooses the default value.

5

# <span id="page-5-0"></span>**Remote interface [configuration]({7FF8394A-645E-4C81-A732-6A0B09303BA0})**

ET32XX supports RS232 and USB ports.All interfaces are enabled during power on. The screen displays "remote" whenever the remote interface is active.

• RS232 interface: you need to set the baud rate of the serial port of the instrument (baud rate is 115200) and the check bit (check bit is no check).

• USB interface: no instrument configuration is required for USB connection.Just connect the instrument to the PC with a USB 2.0 cable.

# <span id="page-6-0"></span>**[Command]({862C2DCE-B23F-4E11-9023-5AC7336B084E}) system**

#### <span id="page-6-1"></span>**The \* IDN?**

Command format: \*IDN? Function description: inquiry device information. Return format:  $ZC$ ,  $\langle$  model  $\rangle$ ,  $\langle$  serial number  $\rangle$ ,  $\langle$  version number  $\rangle$ Example: query device information. Send instruction: \*IDN? Return information: ZC, ET3255, 08401503001, V1.00.1503.001

#### <span id="page-6-2"></span>**The READ?**

Command format: READ? Function description: read the measured values Return format: < measure value > Example: under DCV measurement, the screen shows the measured value is 0.0001v. Send instructions: READ? Return message: 0.00001

#### <span id="page-6-3"></span>**APERture**

**PS: above command, uppercase partis short instruction, namely send APER? For enquiries; If you put the lowercase part as long, that means APERture, right? . The following is not repeated.**

#### <span id="page-6-4"></span>**APERture?**

Command format: APERture? Function description: query measurement speed. Return format: < measurement speed > Example: under DCV measurement, the current measurement speed is slow. Send instruction: APER? Return information: SLOW

#### <span id="page-6-5"></span>**APERture {missile | MIDDle | FAST}**

APERture {SLOW|MIDDle|FAST} Function description: set the measuring speed. Return format: none Example: change the measurement speed to slow under DCV measurement. Send instruction: APER SLOW

# <span id="page-7-0"></span>**XMODe**

#### <span id="page-7-1"></span>**XMODe?**

Command format: XMODe? Function description: query model number. Return format: < model > Example: 5-bit half multimeter. Send commands: XMOD? Return message: ET3255

#### <span id="page-7-2"></span>**XMODe < value >**

Command format: XMODe  $\langle$ value $\rangle$ Function description: set the model number. Return format: none Example: set the multimeter model to ET3255. Send command: XMOD ET3255

# <span id="page-7-3"></span>**XSERial**

#### <span id="page-7-4"></span>XSERial?

Command format: XSERial? Function description: query serial number. Return format: < serial number > For example: Send instructions: XSERial? Return information: 08401503001

#### <span id="page-7-5"></span>**XSERial < value >**

Command format: XSERial  $\langle$ value $\rangle$ Function description: set the serial number. Return format: none Example: set the multimeter serial number to 08401503001. Send instruction: XSERial 08401503001

# <span id="page-8-0"></span>**XVERsion**

#### <span id="page-8-1"></span>**XVERsion?**

Command format: XVERsion? Function description: query software version number. Return format: < software version number > For example: Send instruction: XVERsion? Return message: V1.00.1503.001

#### <span id="page-8-2"></span>**XVERsion < value >**

Command format:  $XVERsion \langle value \rangle$ Function description: set the software version number. Return format: none Example: set the multimeter serial number to V1.00.1503.001. Send instruction: XVERsion V1.00.1503.001

# <span id="page-8-3"></span>**The FUNCtion**

#### <span id="page-8-4"></span>**FUNCtion: the RANGe: AUTO?**

FUNCtion:RANGe:AUTO? Function description: query whether the current automatic range mode. Return format: {ON|OFF} Example: currently working under automatic range. FUNCtion:RANGe:AUTO? Return message: ON

#### <span id="page-8-5"></span>**FUNCtion: the RANGe: AUTO**

FUNCtion:RANGe:AUTO Function description: set the current range mode to automatic. Return format: none Example: switch from manual range to automatic range. FUNCtion:RANGe:AUTO

#### <span id="page-8-6"></span>**FUNCtion: the RANGe: the VALue?**

FUNCtion:RANGe:VALue? Function description: query the current range. Return format:  ${B|C|D|E|F|G|H}$ 

Note: B is the lowest tap of this function and CDEFG increments it. Example: currently working in DCV200mV file. FUNCtion:RANGe:VALue? Return message: B

#### <span id="page-9-0"></span>**FUNCtion: the RANGe: the VALue < VALue >**

FUNCtion:RANGe:VALue < VALue > Note: value is the name of specific tap position, such as 200mV, 2V, etc. Function description: set the current range. Return format: none Example: currently working under DCV automatic range, want to cut to manual 200mV file. FUNCtion:RANGe:VALue 200mV

# <span id="page-9-1"></span>**CALCulate**

# <span id="page-9-2"></span>**CALCulate: FUNCtion?**

CALCulate:FUNCtion? Function description: query the current additional function {NULL|DB|DBM|MAX|MIN|HLIMit|LLIMit|SAVE|HOLD|ACDC} Example: current work under DCV, at the maximum measurement. CALCulate:FUNCtion? Return message: MAX

# <span id="page-9-3"></span>**CALCulate: the FUNCtion {NULL | DB | DBM | | MAX MIN |**

# **HLIMit | LLIMit | SAVE | HOLD | ACDC | EXIT | ENTER}**

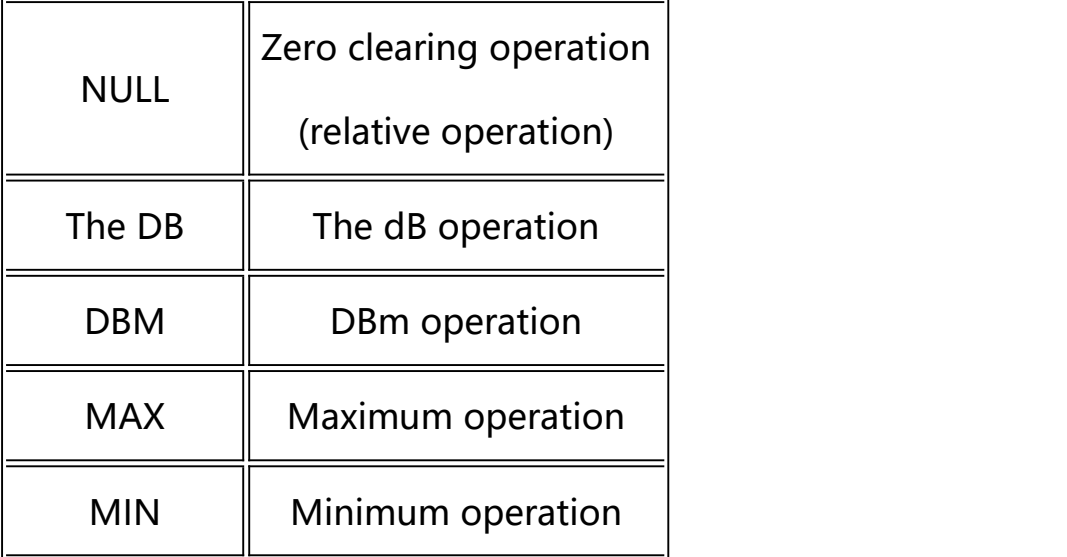

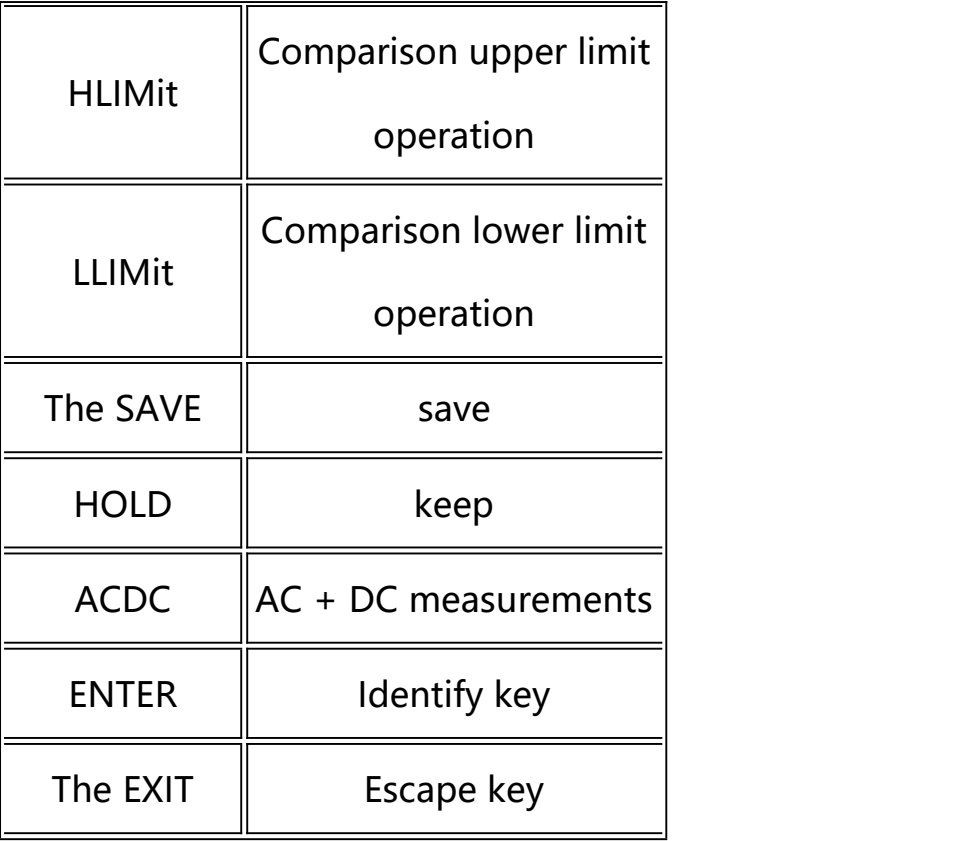

CALCulate:FUNCtion {NULL

|DB|DBM|MAX|MIN|HLIMit|LLIMit|SAVE|HOLD|ACDC|EXIT |0 ENTER}

Function description: set/cancel additional function

Return format: none

Example: current work under DCV, want to turn on maximum measurement Send instruction: CALCulate:FUNCtion MAX

The current work is under DCV, I want to cancel the maximum measurement Send instruction: CALCulate:FUNCtion MAX

#### <span id="page-10-0"></span>**CALCulate: LIMit: the LOWer value > <**

CALCulate:LIMit:LOWer <value>

Function description: under the lower limit test, set the lower limit comparison value Return format: none Example: the current work is under DCV, at the lower limit test, set the lower limit comparison value as 2. Send instruction: CALCulate:LIMit:LOWer 1V

#### <span id="page-10-1"></span>**CALCulate: LIMit: the UPPer**

CALCulate:LIMit:UPPer <value> Function description: under the upper limit test, set the upper limit comparison value

Return format: none Example: the current work is under DCV, in the upper limit test, set the upper limit comparison value as 2. Send instruction: CALCulate:LIMit:UPPer 2

#### <span id="page-11-0"></span>**CALCulate: business: MAX?**

CALCulate:AVERage:MAX? Function description: under maximum test, query the current maximum value Return format: < maximum > Example: the current work is under DCV, under the maximum test, with a value of 1V Send instruction: CALCulate:AVERage:MAX? Return message: 1.000000

#### <span id="page-11-1"></span>**CALCulate: business: MIN?**

CALCulate:AVERage:MIN? Function description: under the minimum test, query the current minimum Return format: < minimum > Example: currently working under DCV, at the minimum test, the value is 0.1v CALCulate:AVERage:MIN? Return information: 0.10000

# <span id="page-11-2"></span>**The CONF**

#### <span id="page-11-3"></span>**The CONF?**

Command format: CONF? Function description: query the current status information Return format:  $\langle$  function  $\rangle\langle$  range mode  $\rangle\langle$  range information  $\rangle\langle$ measurement speed > Example: the current work is under DCV automatic measuring range 2V, measuring speed is slow Send command: CONF? Return information: DCV,B,B,A

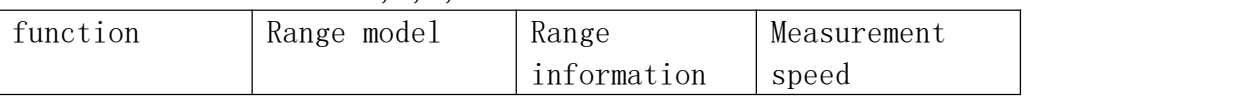

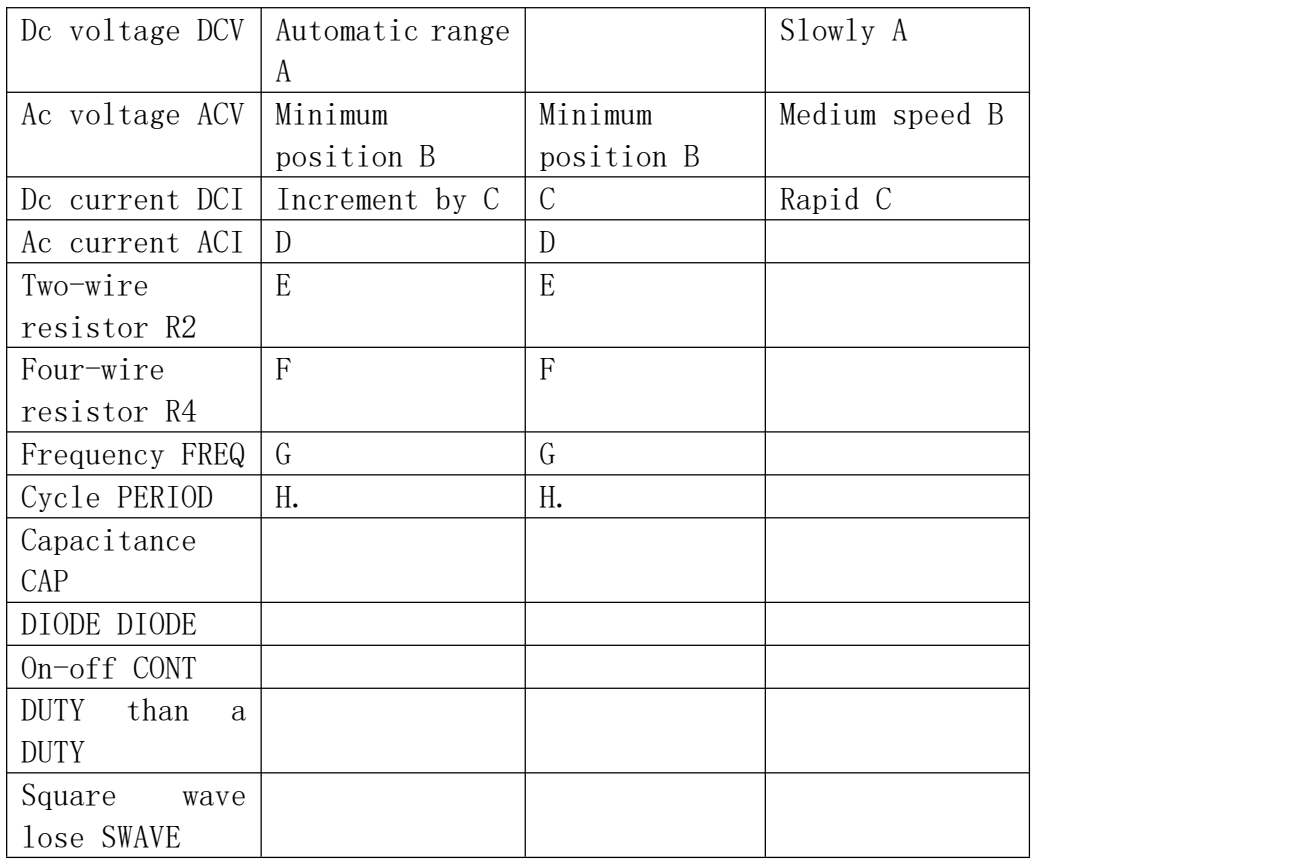

### <span id="page-12-0"></span>**CONFigure: CAPacitance {NULL | 2 nf 20 nf 200 nf | || 2 uf 20 200 uf**

# $\textbf{u} \textbf{f} || || 2 \textbf{m} \textbf{f}$

Command format: CONFigure: CAPacitance {NULL | 2 nf 20 nf 200 nf | | | 2 uf 20 200 uf uf | | | 2 mf} Function description: cut the capacitance measurement function and set the gear position Return format: none Example: currently working under DCV, I want to cut to CAP to measure and set the gear position as 20uf Send instructions: CONFigure: 20 uf CAPacitance

# <span id="page-12-1"></span>**CONFigure: hold {NULL | r | 2 200 kr 20 kr | | 200 kr 20 Mr Mr | | 2}**

CONFigure:RESistance {NULL|200R|2KR|20KR|200KR|2MR|20MR|200MR} Function description: cut to the two-wire resistance measurement function and set the gear position Return format: none Example: currently working under DCV, I want to cut R2, measure and set the gear position to 2KR Send: CONFigure:RESistance 2KR

#### <span id="page-13-0"></span>**CONFigure: FRESistance {NULL | r | 2 200 kr 20 kr | | 200 kr 20 Mr**

#### **Mr | | 2 | 200 Mr}**

Command format: CONFigure: FRESistance {NULL  $\mid r \mid 2200$  kr  $20$  kr  $\mid$   $\mid 200$  $kr 20 Mr Mr | 2$ Function description: cut to the four-wire resistance measurement function and set the gear position Return format: none Example: currently working under DCV, I want to cut to R4, measure and set the gear position to 2KR Send instructions: CONFigure: FRESistance 2 kr

#### <span id="page-13-1"></span>**CONFigure: FREQuency**

CONFigure:FREQuency function description: cut to the FREQuency measurement function

Return format: none Example: currently working under DCV, I want to cut the frequency measurement Send instruction: CONFigure:FREQuency

#### <span id="page-13-2"></span>**CONFigure: PERiod**

CONFigure:PERiod function description: cut to the PERiod measurement function

Return format: none Example: currently working under DCV, want to cut to the period measurement Send: CONFigure:PERiod

#### <span id="page-13-3"></span>**CONFigure: CONTinuity**

Command format: CONFigure:CONTinuity Function description: cutting to cut measuring function Return format: none Example: the current work under DCV, want to cut to cut off the measurement Send instruction: CONFigure:CONTinuity

#### <span id="page-14-0"></span>**CONFigure: DIODe**

Command format: CONFigure: module Function description: cut to diode measuring function Return format: none Example: currently working under DCV, want to cut to diode measurement Send instruction: CONFigure: module

#### <span id="page-14-1"></span>**CONFigure: DUTY**

Command format: CONFigure:DUTY Function description: cut to duty cycle measurement function Return format: none Example: currently working under DCV, want to cut duty cycle measurement function Send: CONFigure:DUTY

#### <span id="page-14-2"></span>**CONFigure: SWAVe**

CONFigure:SWAVe function description: cut to square wave output function

Return format: none Example: currently working under DCV, I want to access the square wave output function Send: CONFigure:SWAVe

#### <span id="page-14-3"></span>**CONFigure: CURRent: DC {NULL | 200 ua | 2 ma, 20 ma ma | | 200 |**

#### **| 2 a 10 a}**

CONFigure:CURRent:DC {NULL|200UA|2MA|20MA|200MA|2A|10A

Return format: none Example: currently working under DCV, I want to cut to dc current measuring 20mA gear position Send instruction: CONFigure:CURRent:DC 20MA

# <span id="page-14-4"></span>**CONFigure: CURRent: AC NULL | 200 ua | 2 ma, 20 ma ma**

# **| | 200 | | 2 a 10 a}**

CONFigure:CURRent:AC {NULL|200UA|2MA|20MA|200MA|2A|10A

Return format: none

Example: currently working under DCV, I want to cut to ac current measuring 20mA gear position Send: CONFigure:CURRent:AC 20MA

# <span id="page-15-0"></span>**CONFigure: VOLTage: DC {NULL | | | | 2 v 20 mv v 200 | 1000 v, 200 v}**

CONFigure:VOLTage:DC {NULL|200MV|2V|20V|200V|1000V

Return format: none Example: currently working under DCV, I want to cut dc voltage to measure 20V gear position Send: CONFigure:VOLTage:DC 20V

#### <span id="page-15-1"></span>**CONFigure: VOLTage: AC {NULL | | | | 2 v 20 mv v 200 | 750 v, 200**

#### **v}**

CONFigure:VOLTage:AC {NULL|200MV|2V|20V|200V|750V

Return format: none Example: currently working under DCV, I want to cut ac voltage to measure 20V gear position Send: CONFigure:VOLTage:AC 20V

#### <span id="page-15-2"></span>**CALibration: VOLTage: DC**

CALibration:VOLTage:DC CALibration

Return format: none Example: currently working under DCV, want to cut dc voltage calibration CALibration:VOLTage:DC

#### <span id="page-15-3"></span>**CALibration: VOLTage: AC**

CALibration:VOLTage:AC VOLTage CALibration

Return format: none Example: current work under DCV, want to cut to ac voltage calibration CALibration:VOLTage:AC

#### <span id="page-16-0"></span>**CALibration: CURRent: DC**

CALibration:CURRent:DC function description: cut to the DC CURRent CALibration

Return format: none Example: current work under DCV, want to cut to dc current calibration CALibration:CURRent:DC

#### <span id="page-16-1"></span>**CALibration: CURRent: AC**

CALibration:CURRent:AC CALibration

Return format: none Example: current work under DCV, want to cut to ac current calibration CALibration:CURRent:AC

#### <span id="page-16-2"></span>**CALibration: FRESistance**

Format: CALibration: FRESitance function description: cut to four wire resistance CALibration

Return format: none Example: currently working under DCV, want to cut to the four-line resistance calibration Send instructions: CALibration: FRESitance

#### <span id="page-16-3"></span>**CALibration: RESitance**

Format: CALibration: RESitance function description: cut to peripheral resistance CALibration

Return format: none Example: currently working under DCV, want to cut to the line resistance calibration Send instructions: CALibration: RESitance

#### <span id="page-16-4"></span>**CALibration: CAPacitance**

Format: CALibration: CAPacitance function description: cut to adjust CAPacitance

Return format: none Example: currently working under DCV, want to cut capacitance calibration Send instructions: CALibration: CAPacitance

# <span id="page-17-0"></span>**The TRIGger**

#### <span id="page-17-1"></span>**The TRIGger?**

Command format: TRIGger? Function description: query the current trigger mode Return format: {AUTO\_TRIGGER|ONCE\_TRIGGER| EXTERN\_TRIGGER} Example: the current work is under DCV, and the trigger mode is automatic trigger TRIGger? Return information: AUTO\_TRIGGER

#### <span id="page-17-2"></span>**The TRIGger {AUTO | ONCE | EXTernal}**

TRIGger {AUTO|ONCE|EXTernal} Function description: set the trigger mode Return format: none Example: the current work is under DCV, the trigger mode is single trigger, instead of automatic trigger Send instruction: TRIGger AUTO

#### <span id="page-18-0"></span>**The SYSTem**

#### <span id="page-18-1"></span>**SYSTem: BEEPer: IMMediate**

Command form: SYSTem:BEEPer:IMMediate function description: control the BEEPer sound

Return format: none Example: let the buzzer ring SYSTem:BEEPer:IMMediate

#### <span id="page-18-2"></span>**SYSTem: the BEEPer: STATe {ON | OFF}**

Command format: SYSTem:BEEPer:STATe {ON|OFF} Function description: set the buzzer switch Return format: none Example: set the buzzer on Sending instruction: SYSTem:BEEPer:STATe ON

#### <span id="page-18-3"></span>**SYSTem: LANGuage?**

Command format: SYSTem:LANGuage? Function description: query the current language. Return format: {CHINESE|ENGLISH} Example: the current language is Chinese Send instruction: SYSTem:LANGuage? Return information: CHINESE

# <span id="page-18-4"></span>**SYSTem: LANGuage {ON | OFF}**

Command format: SYSTem:LANGuage {ON|OFF} function description: set the LANGuage as Chinese OFF. English ON

Return format: none Example: set the language to Chinese Send instruction: SYSTem:LANGuage OFF

#### <span id="page-19-0"></span>**SYSTem: LIGHT?**

Command format: SYSTem:LIGHT? Function description: query screen brightness  ${LIGHT 1|LIGHT 2|LIGHT 3|LIGHT 4|LIGHT 5}$ Note: LIGHT 5 is the brightest and LIGHT 1 is the darkest Example: the current brightness is 100% Send instruction: SYSTem:LIGHT? Return info: LIGHT 5

#### <span id="page-19-1"></span>**SYSTem: LIGHT {1 | | 2 | 3 | 4 5}**

Command format: SYSTem:LIGHT {1|2|3|4|5} Function description: set the screen brightness Return format: none Example: current brightness is 100%, set to 20% Send instruction: SYSTem:LIGHT 1

#### <span id="page-19-2"></span>**SYSTem: the LOCal**

Command format: SYSTem:LOCal Function description: return from remote mode to local mode Return format: none For example: Send instruction: SYSTem:LOCal

SYSTem: the VERSion?Query SCPI version number SYSTem:VERSion V1.00.1522.001 set SCPI VERSion number